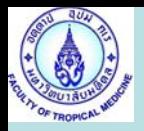

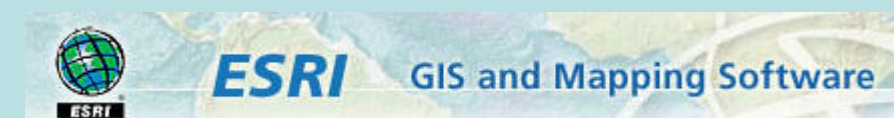

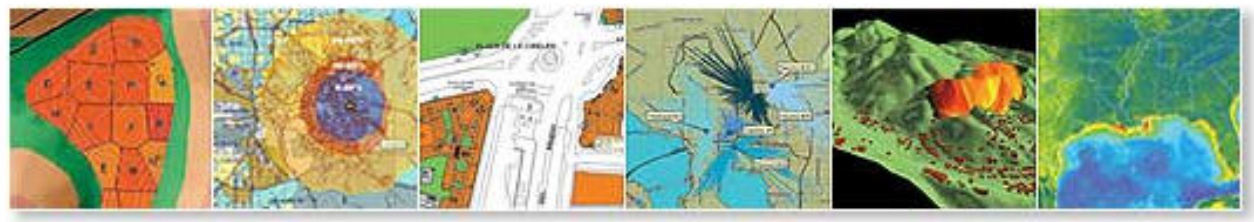

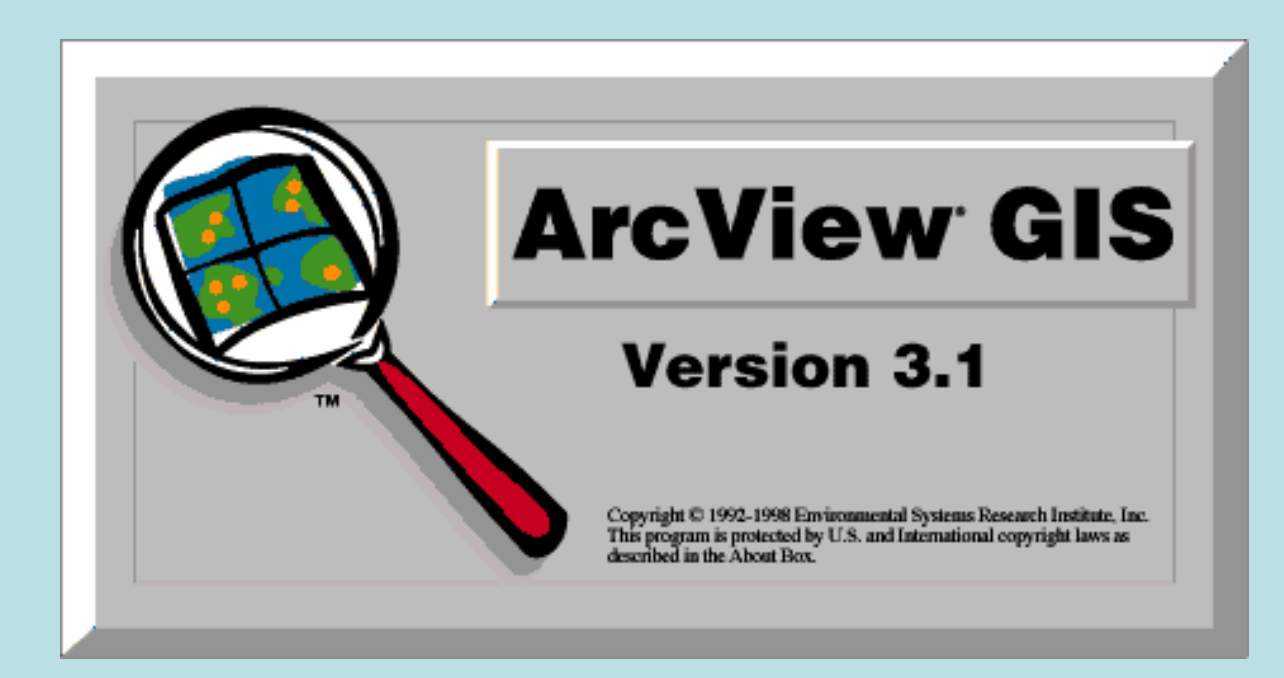

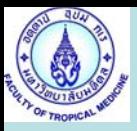

### **: Open New View**

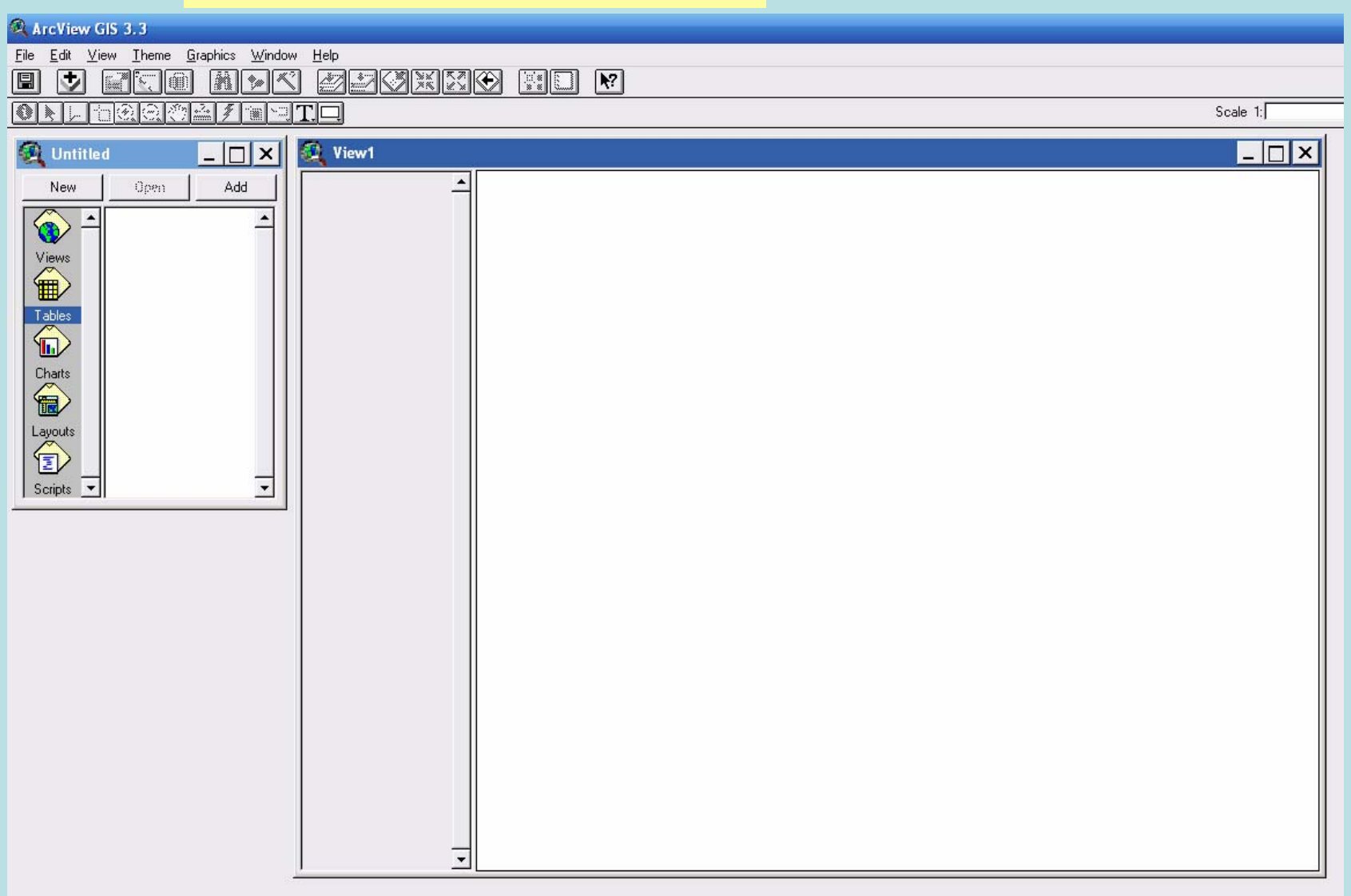

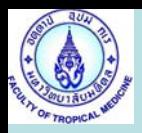

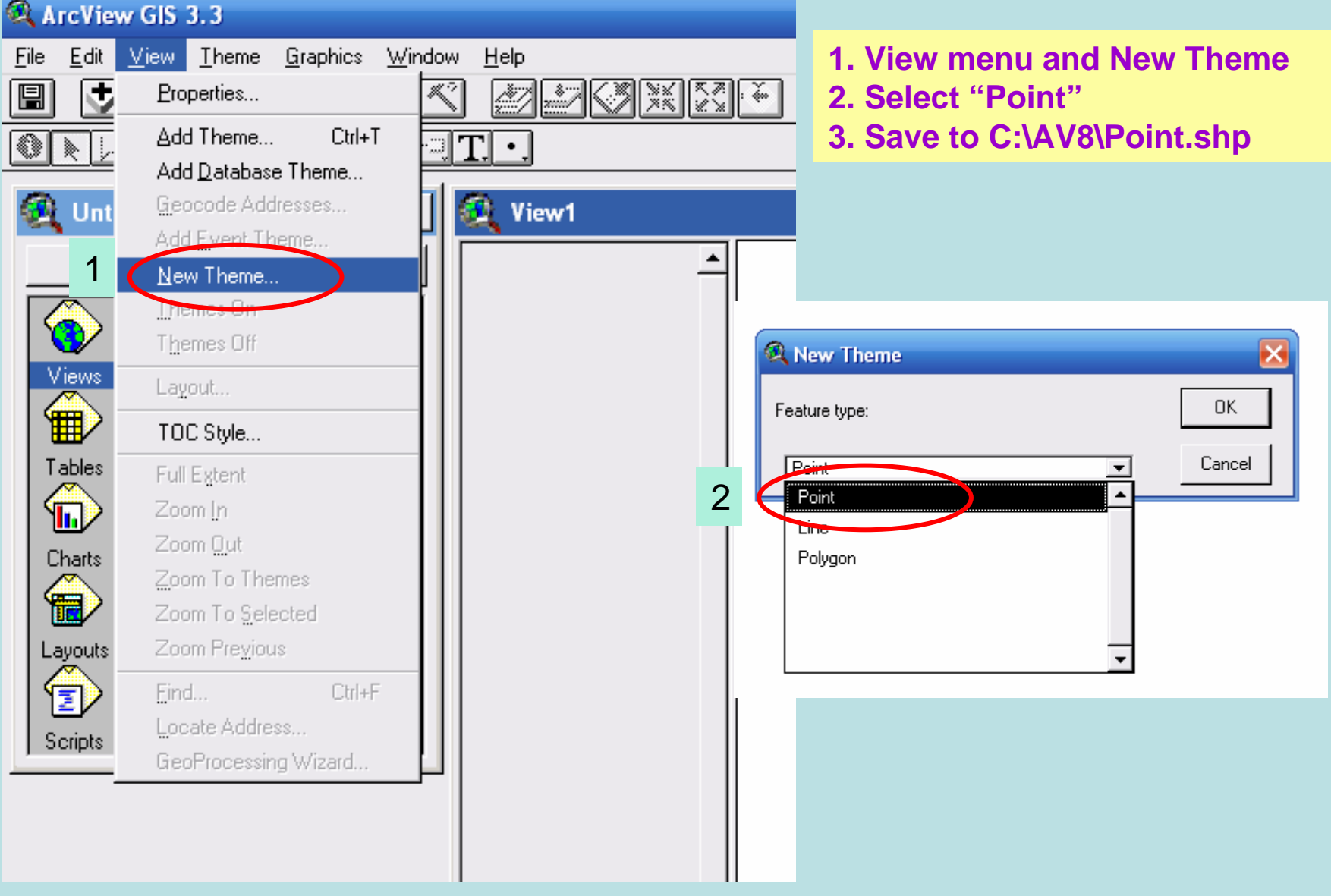

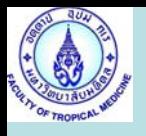

Select a point to create on display for new point

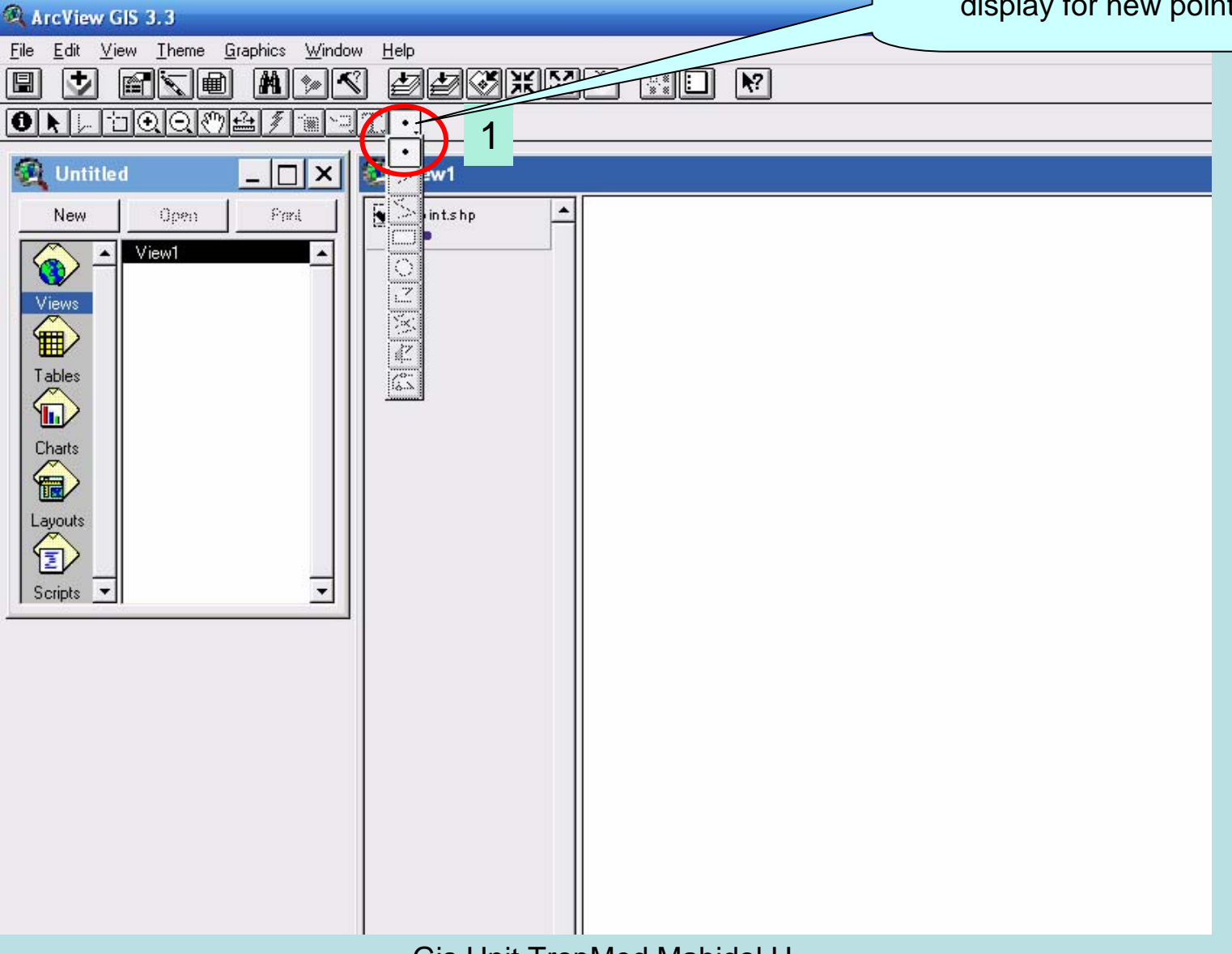

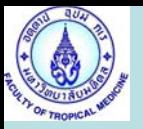

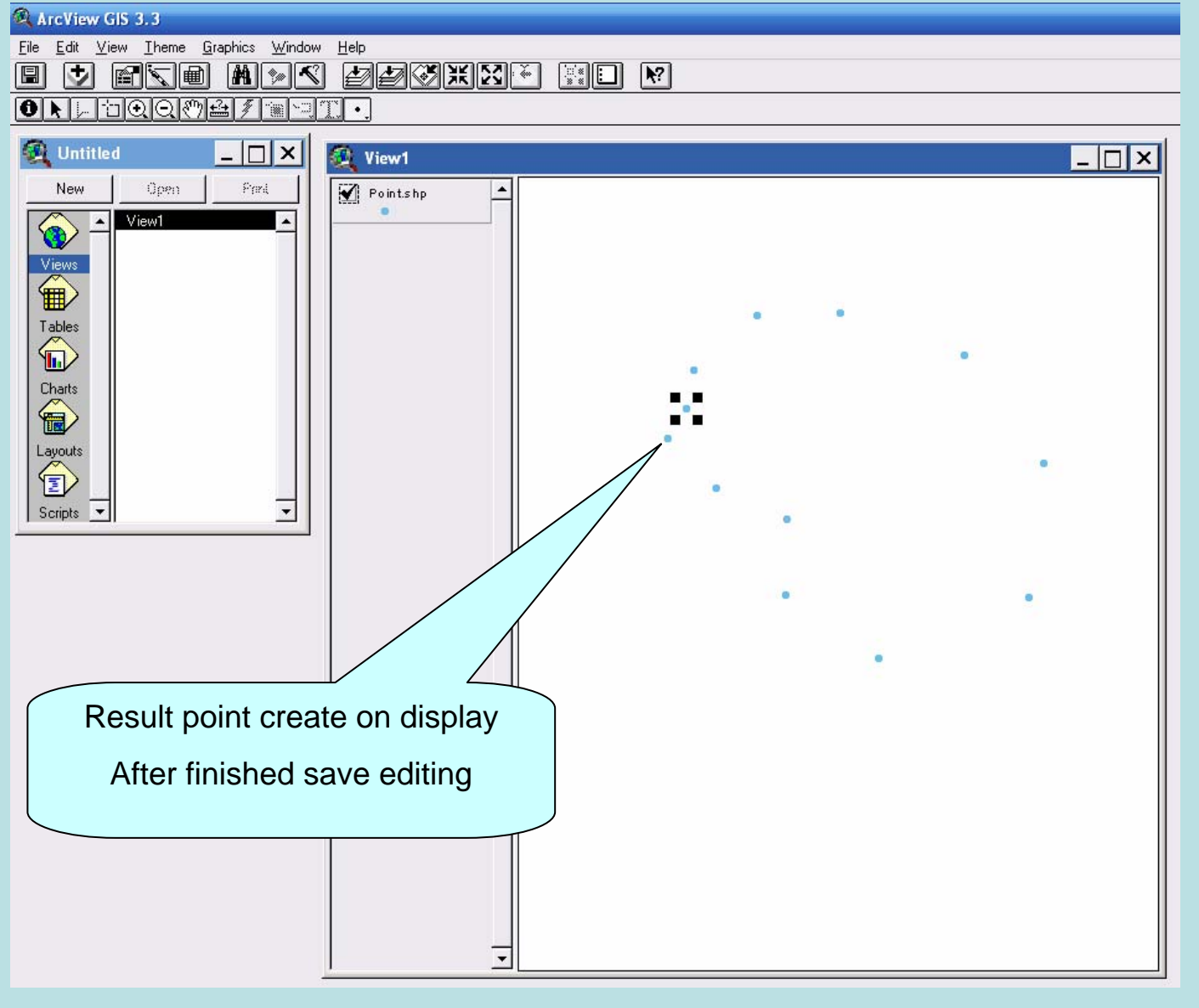

Gis Unit TropMed Mahidol U. **5 5** 

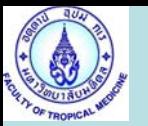

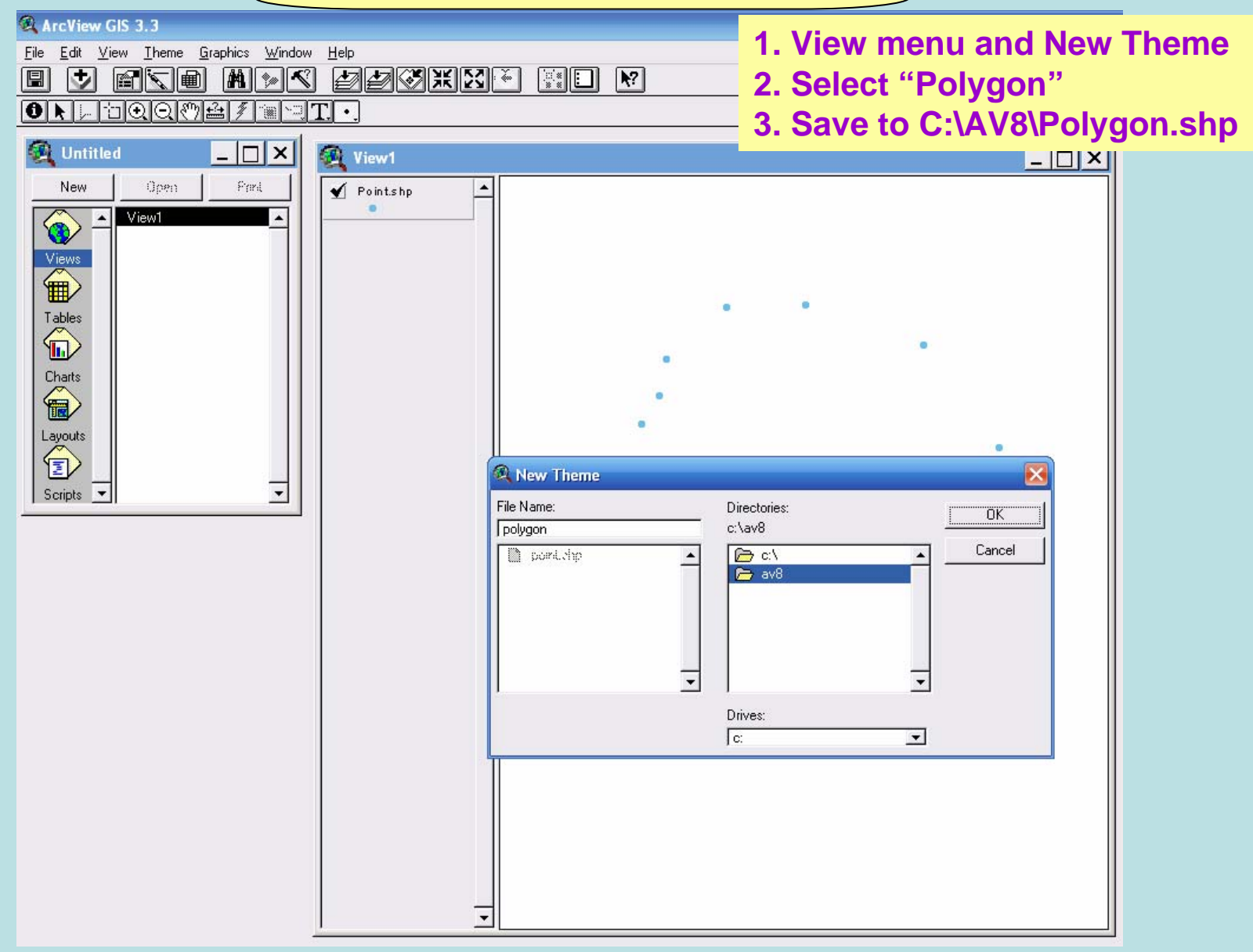

Gis Unit TropMed Mahidol U. 6

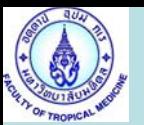

### GeoProcessing Map

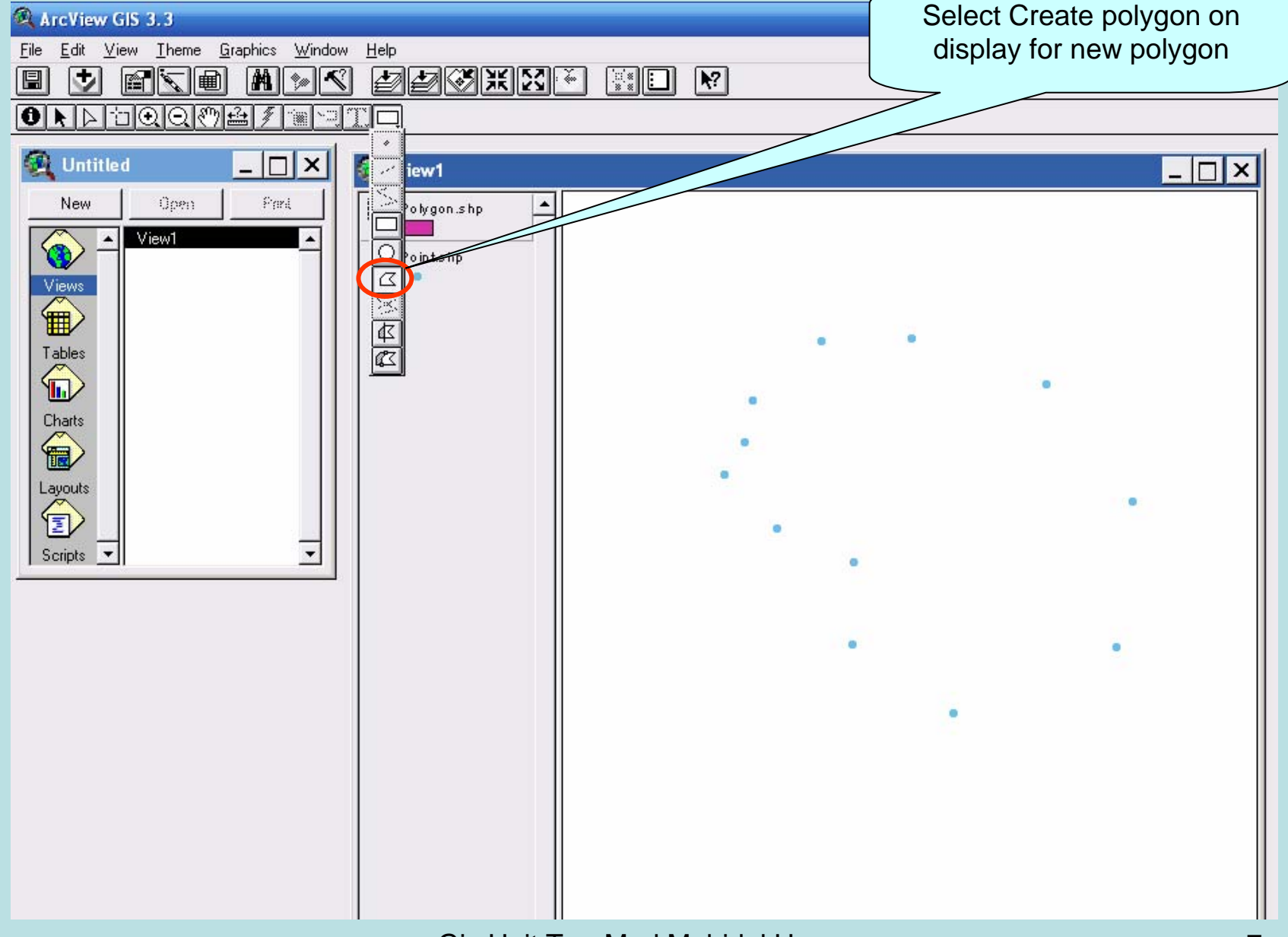

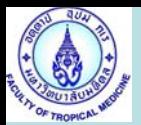

#### Acryliew GIS 3.3

File Edit View Theme Graphics Window  $He$ 

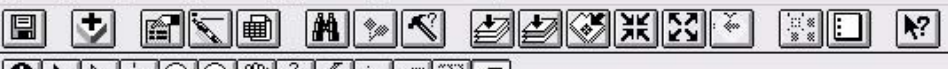

### 

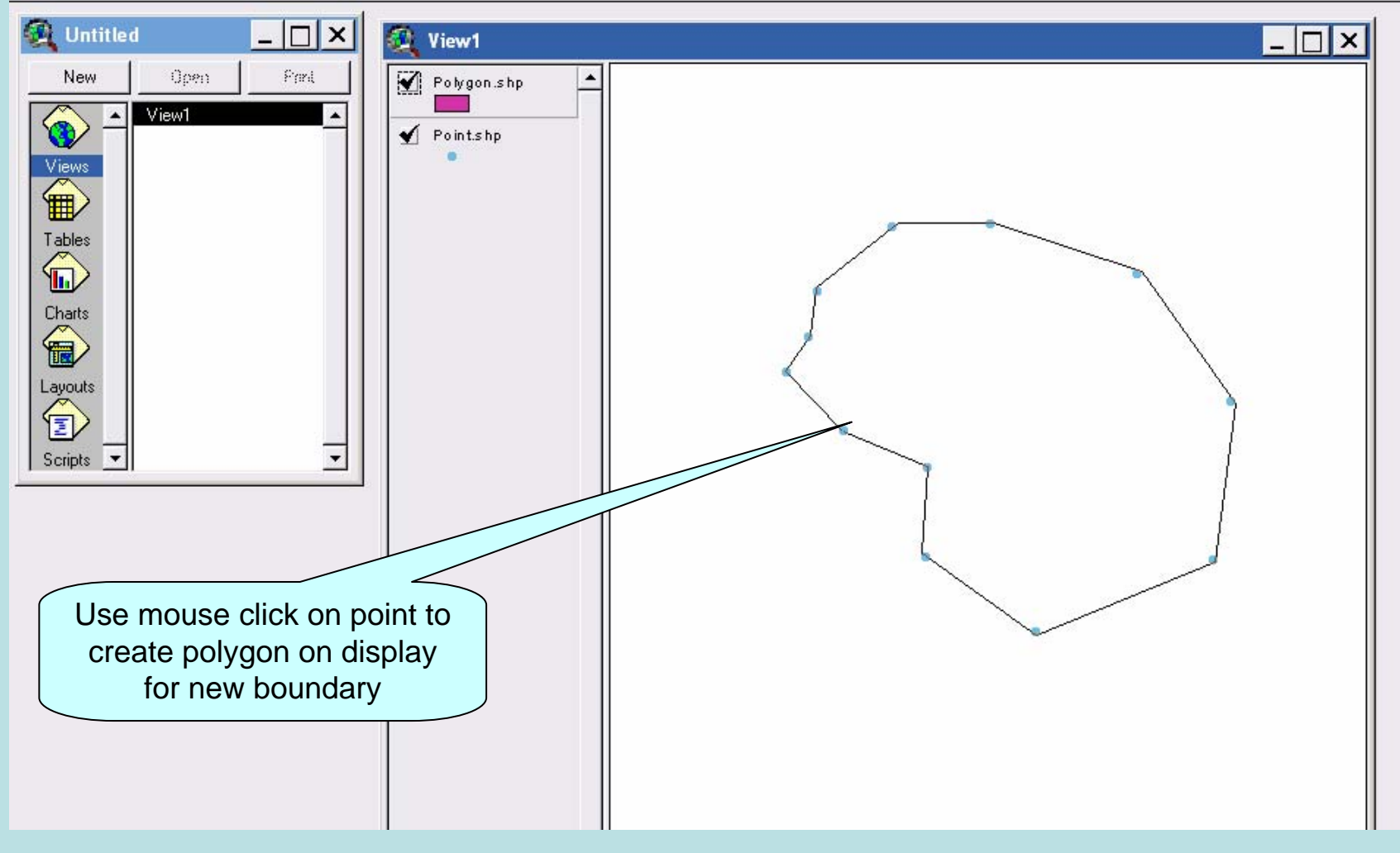

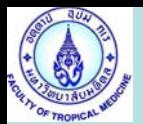

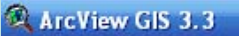

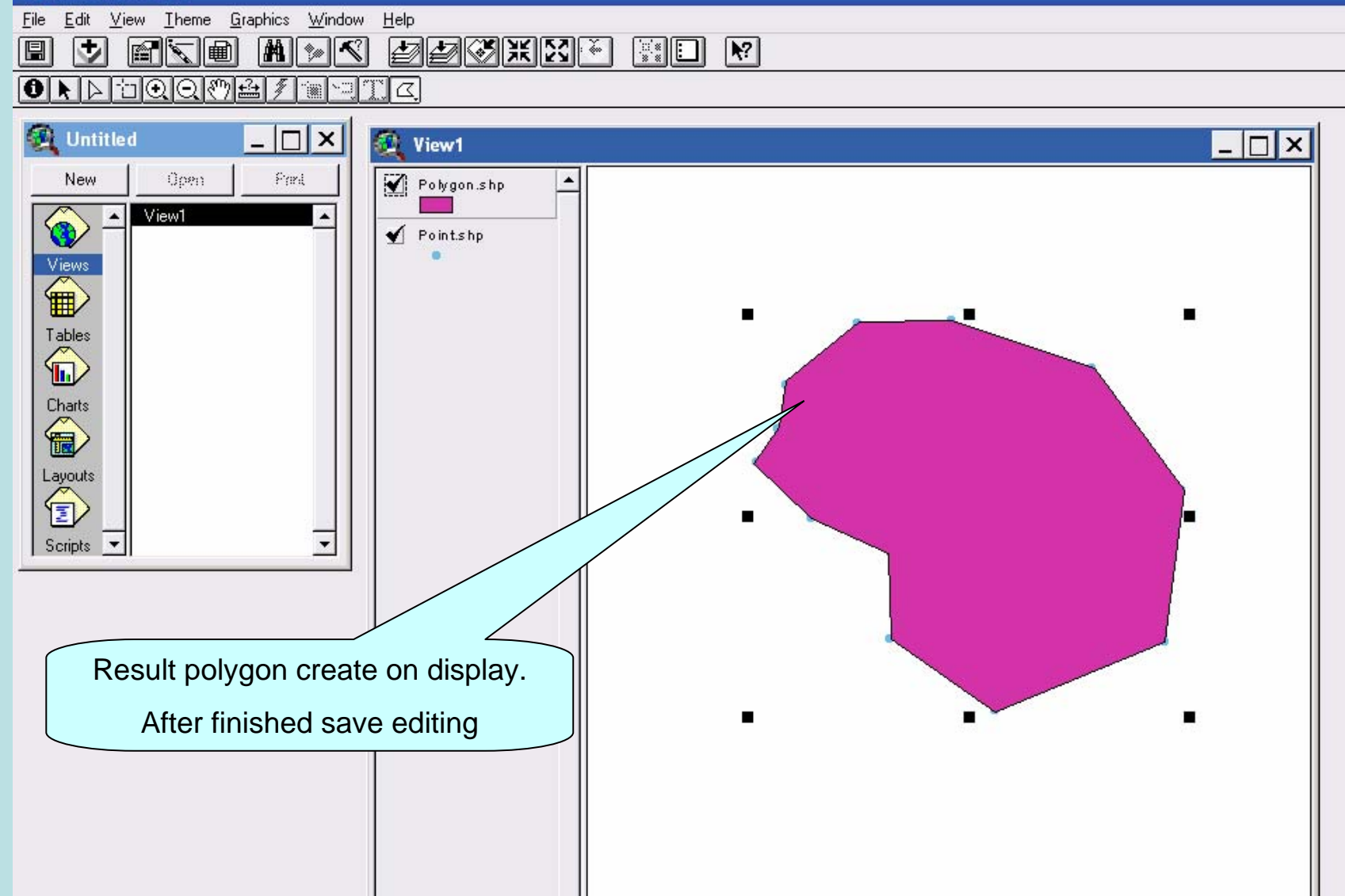

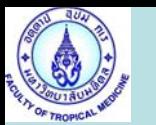

### GeoProcessing Map

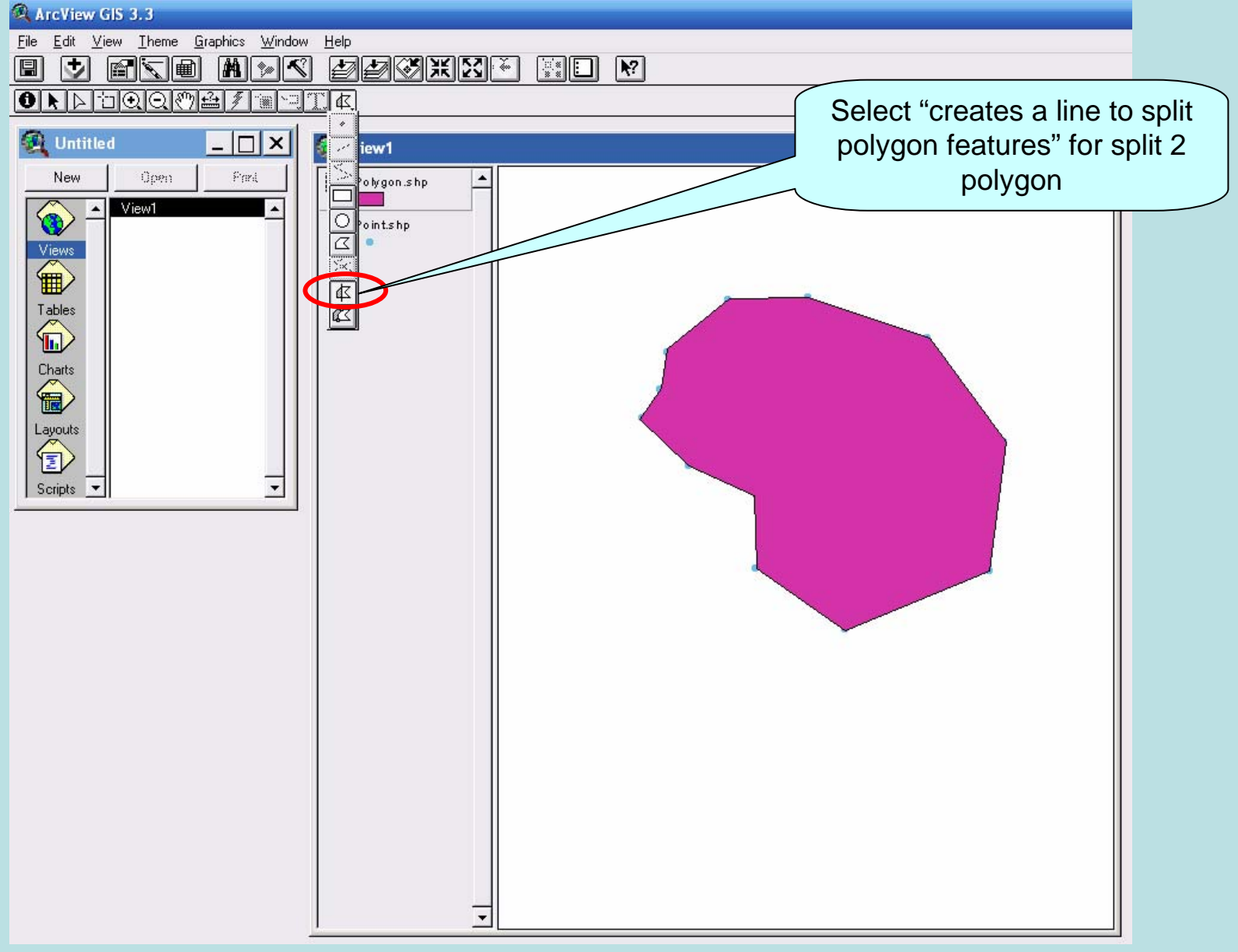

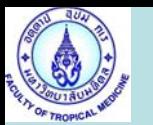

## GeoProcessing Map

#### ArcView GIS 3.3

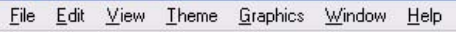

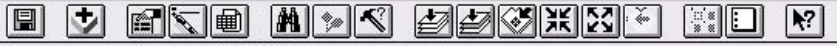

#### $\bullet$   $\bullet$   $\Box$   $\Box$   $\odot$   $\odot$   $\odot$   $\odot$   $\odot$   $\odot$   $\odot$   $\odot$   $\odot$

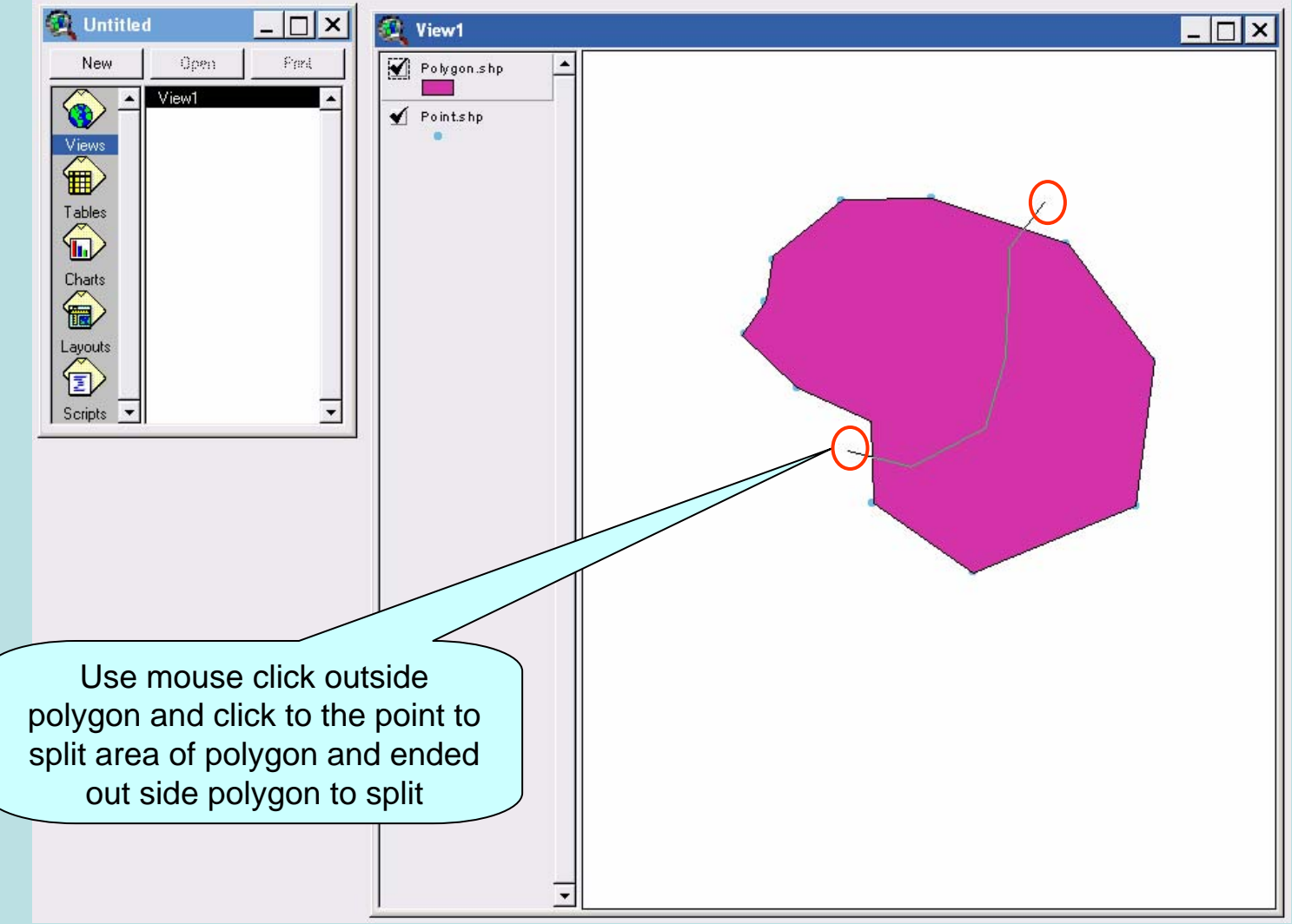

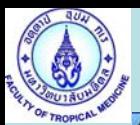

#### ArcView GIS 3.3

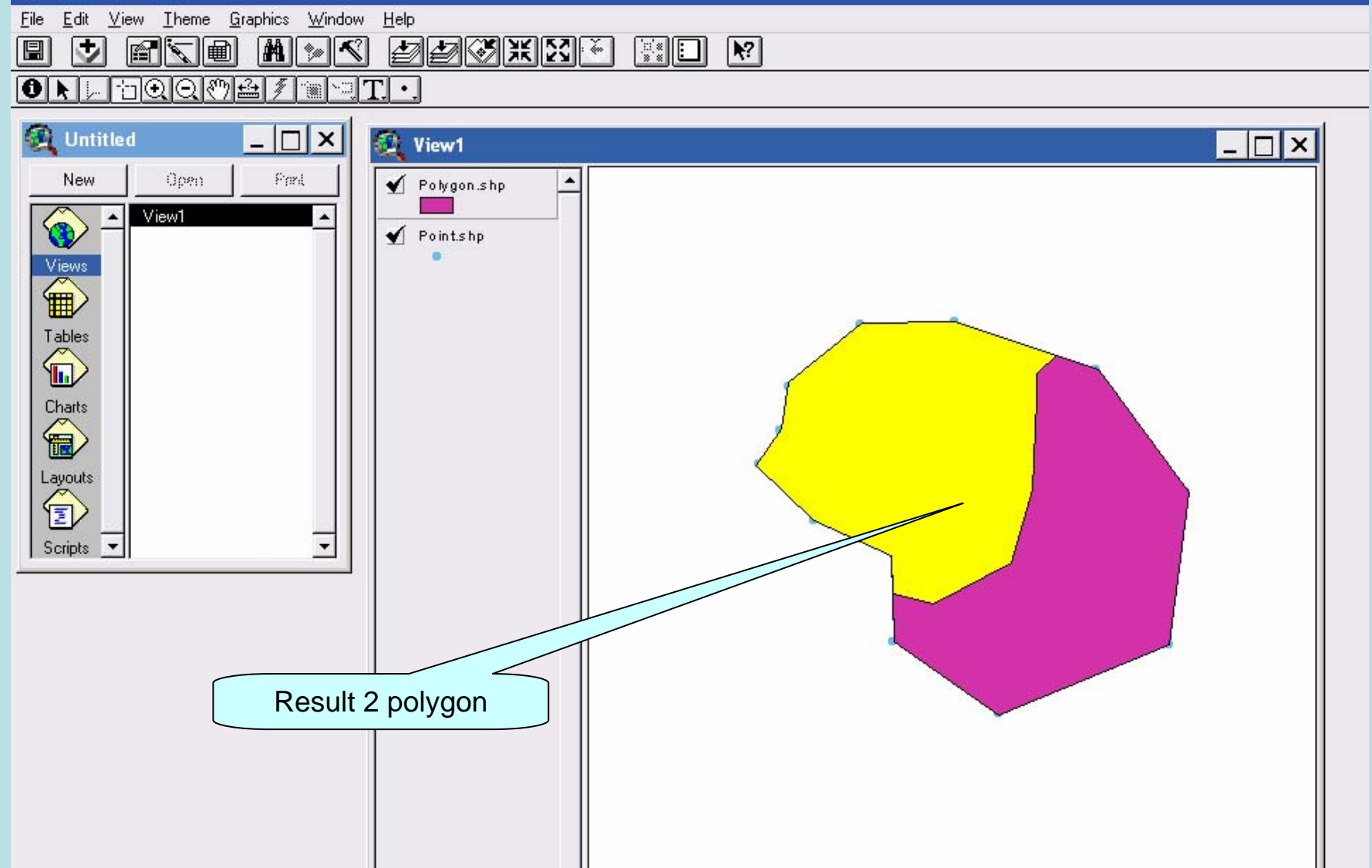